**II.C.21**

**Stochastik**

# **Das Galton-Brett und die Binomialverteilung – Mit Simulationen entdeckendes Lernen fördern**

Ein Beitrag von Johann-Georg Vogelhuber

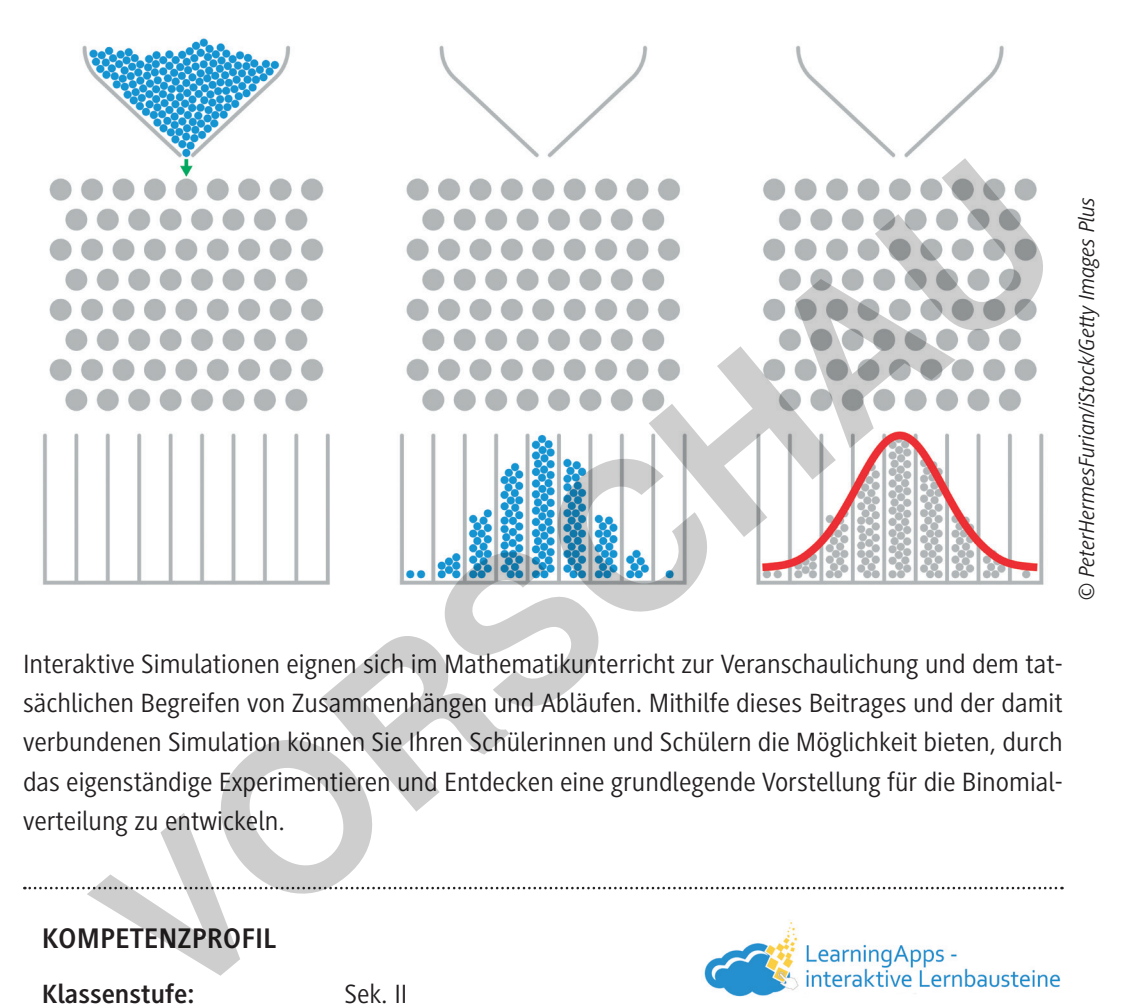

Interaktive Simulationen eignen sich im Mathematikunterricht zur Veranschaulichung und dem tatsächlichen Begreifen von Zusammenhängen und Abläufen. Mithilfe dieses Beitrages und der damit verbundenen Simulation können Sie Ihren Schülerinnen und Schülern die Möglichkeit bieten, durch das eigenständige Experimentieren und Entdecken eine grundlegende Vorstellung für die Binomialverteilung zu entwickeln.

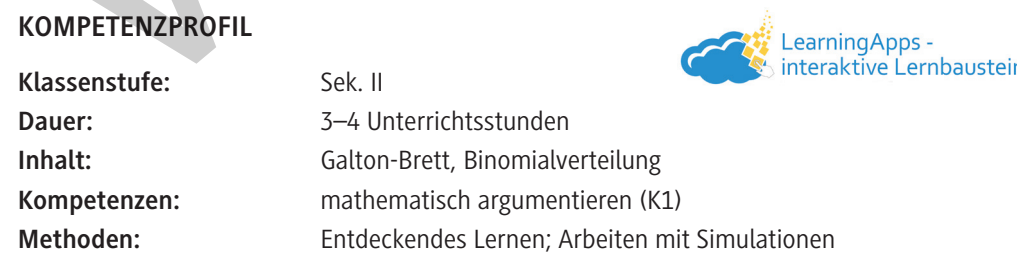

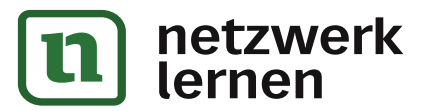

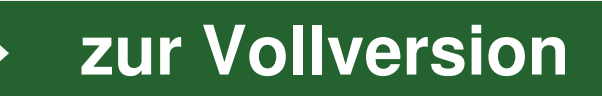

# **Auf einen Blick**

Ab = Arbeitsblatt Planung für 3–4 Stunden

### **Einstieg**

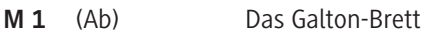

**Benötigt:** □ Smartphone/Tablet/Computer PhET-Simulation

#### **Erabeitung**

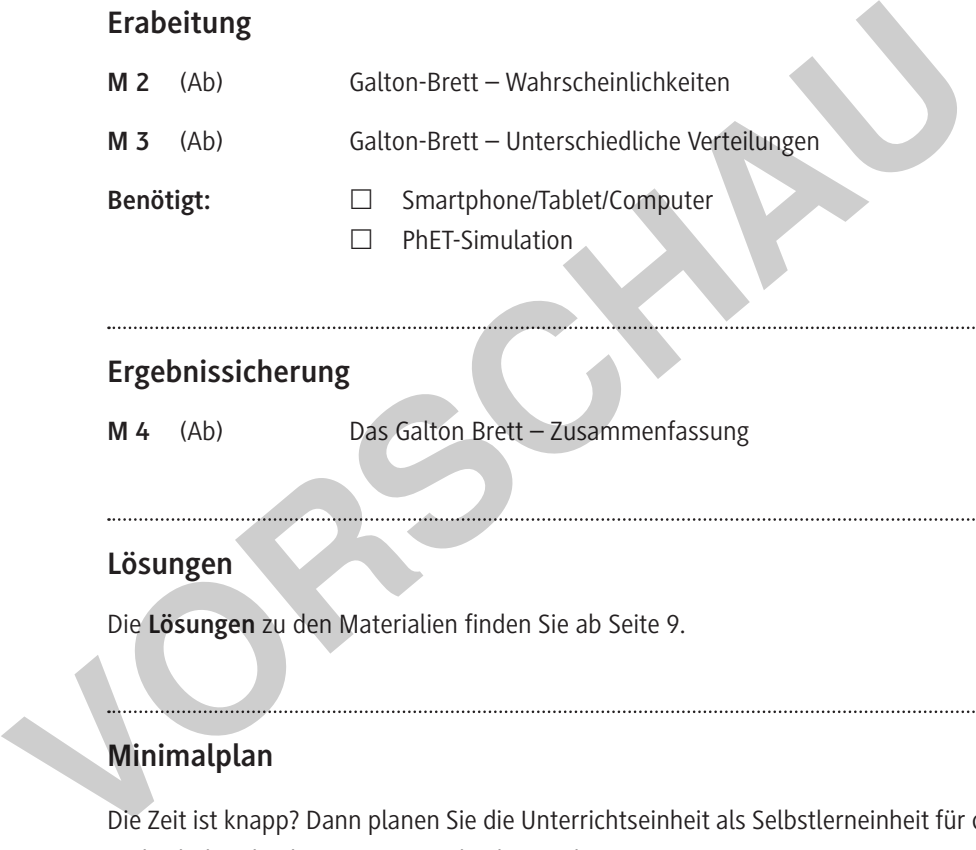

### **Ergebnissicherung**

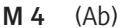

Das Galton Brett - Zusammenfassung

### **Lösungen**

Die **Lösungen** zu den Materialien finden Sie ab Seite 9.

### **Minimalplan**

Die Zeit ist knapp? Dann planen Sie die Unterrichtseinheit als Selbstlerneinheit für die Schülerinnen und Schüler, die diese zu Hause absolvieren können.

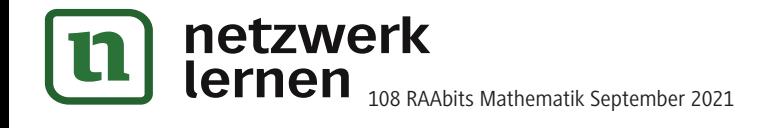

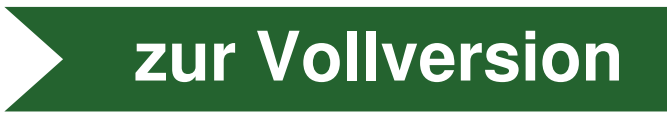

**M 2**

### **Erarbeitung: Galton-Brett – Wahrscheinlichkeiten**

Wählen Sie für die Bearbeitung der folgenden Arbeitsaufträge den Reiter "Labor". Diese Simulation bietet mehr Experimentiermöglichkeiten als "Intro".

### **Aufgabe 1**

- a) **Stellen** Sie die Simulation auf 5 Reihen ein.
- b) **Zeichnen** Sie anschließend alle Wege **ein**, die in den Eimer Nummer 4 führen. Als Hilfe können Sie dazu auch die Einstellung "Weg" wählen und einige Bälle starten lassen.

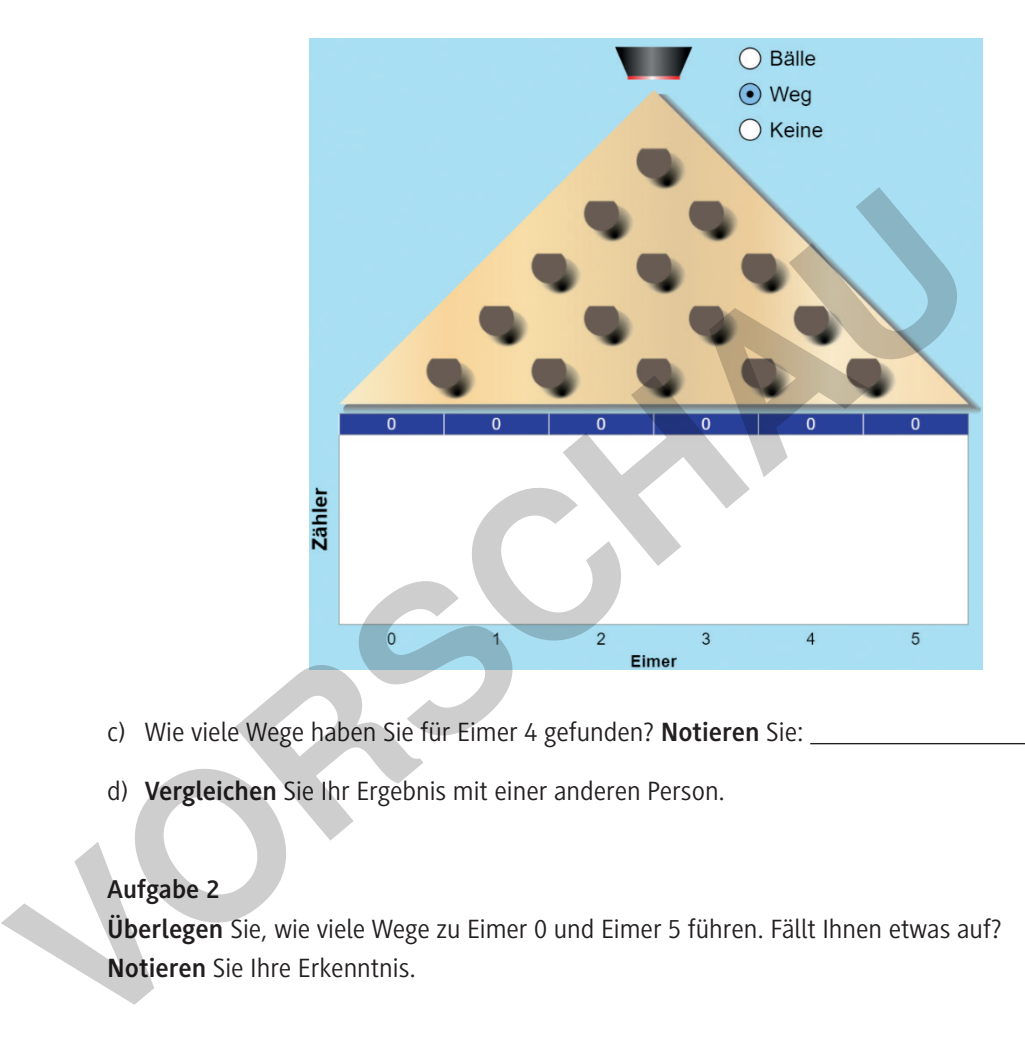

- c) Wie viele Wege haben Sie für Eimer 4 gefunden? **Notieren** Sie: .
- d) **Vergleichen** Sie Ihr Ergebnis mit einer anderen Person.

### **Aufgabe 2**

**Überlegen** Sie, wie viele Wege zu Eimer 0 und Eimer 5 führen. Fällt Ihnen etwas auf? **Notieren** Sie Ihre Erkenntnis.

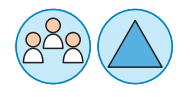

### **Aufgabe 3**

- a) **Überlegen** Sie gemeinsam mit einer anderen Person, ob alle Eimer die gleichen Wahrscheinlichkeiten haben. Wovon könnten die konkreten Wahrscheinlichkeiten abhängen? **Stellen** Sie eine Vermutung für die einzelnen Wahrscheinlichkeiten **auf**.
- b) **Überprüfen** Sie dann Ihre Ergebnisse mithilfe der Simulation. Dazu sollten Sie ausreichend viele Bälle verwenden.

**[zur Vollversion](https://www.netzwerk-lernen.de/Das-Galton-Brett-und-die-Binomialverteilung)**

© RAABE 2021

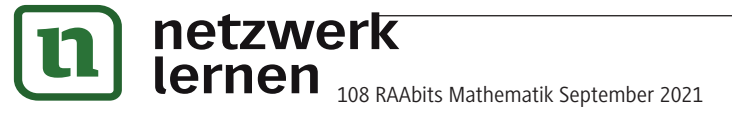

## **Erarbeitung: Galton-Brett – Unterschiedliche Verteilungen**

Wählen Sie für die Bearbeitung der folgenden Arbeitsaufträge den Reiter "Labor". Sie untersuchen mit den folgenden Arbeitsaufträgen, wie sich die Verteilung der Bälle ändert, wenn Sie die Anzahl der Reihen oder die Wahrscheinlichkeit verändern.

### **Aufgabe 1**

a) **Verändern** Sie die Anzahl der Reihen (n). **Wählen** Sie unterschiedliche Werte und **verwenden** Sie jeweils eine ausreichende Zahl Bälle.

Wie verändert sich das Histogramm? **Notieren** Sie Ihre Beobachtungen.

b) **Zeichnen** Sie die Verteilung für 1000 Kugeln und 14 Reihen in das folgende Bild **ein**:

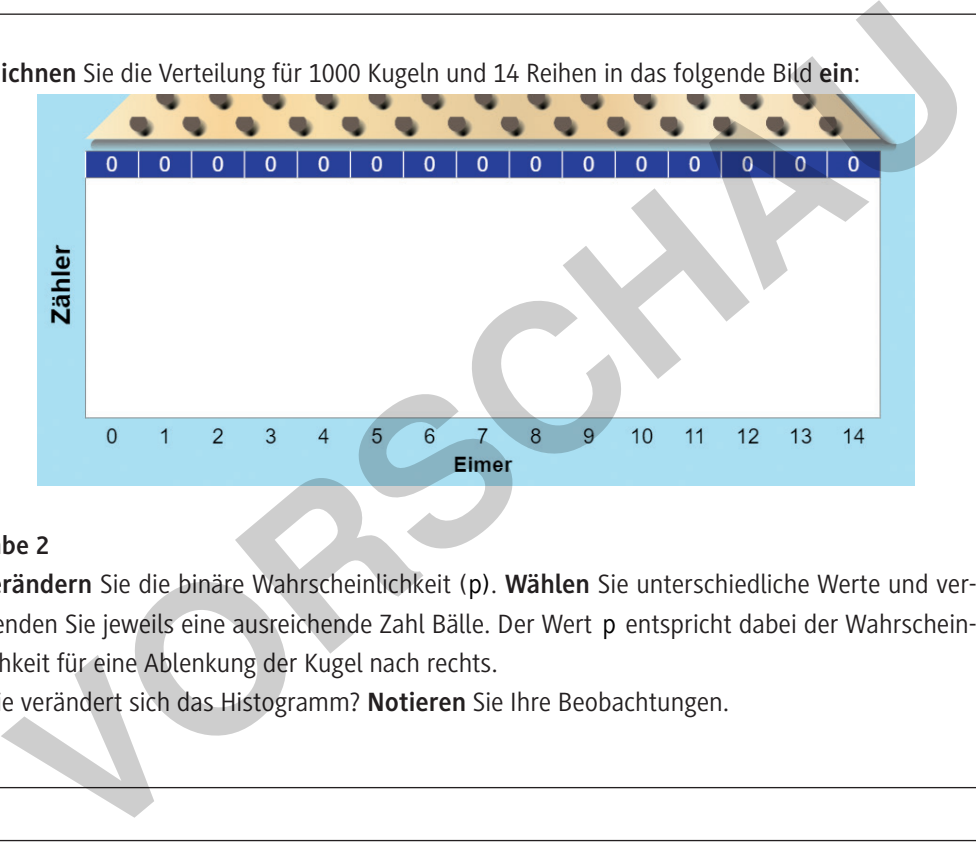

### **Aufgabe 2**

© RAABE 2021

a) **Verändern** Sie die binäre Wahrscheinlichkeit (p). **Wählen** Sie unterschiedliche Werte und verwenden Sie jeweils eine ausreichende Zahl Bälle. Der Wert p entspricht dabei der Wahrscheinlichkeit für eine Ablenkung der Kugel nach rechts.

Wie verändert sich das Histogramm? **Notieren** Sie Ihre Beobachtungen.

b) Zeichnen Sie die Verteilung für 1000 Kugeln und Wahrscheinlichkeit p = 0,6 (12 Reihen) in das folgende Bild **ein**:

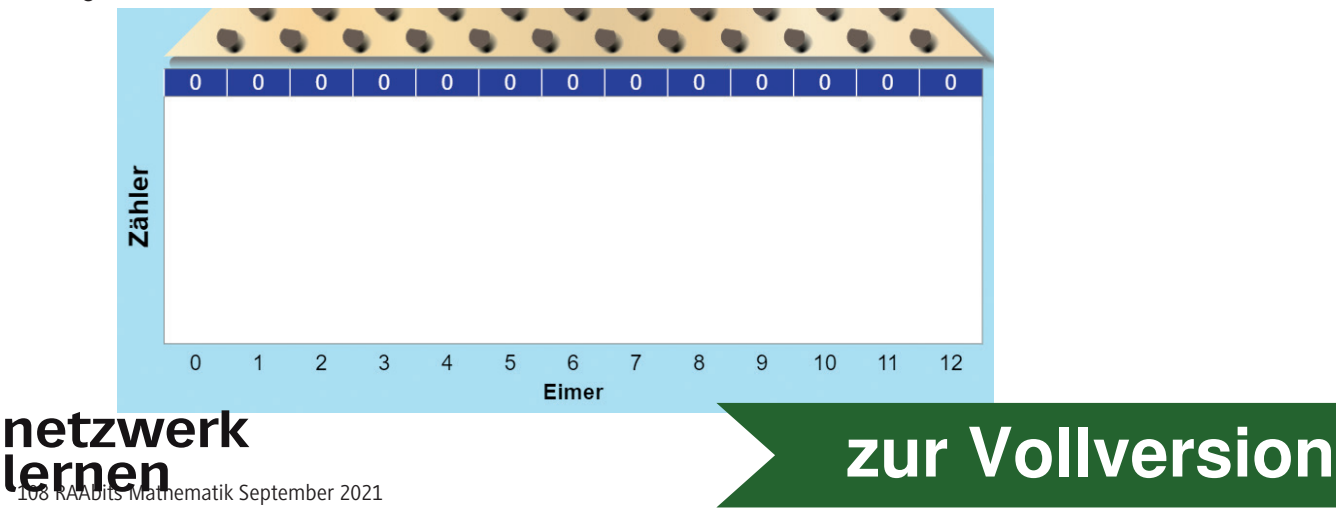

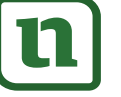

 $13$ ⋥

ahrech  $\overline{\bullet}$  0.62  $\overline{\triangleright}$  **M 3**

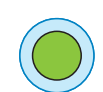